## **GUÍA RÁPIDA DE TURNITIN DRAFT COACH**

# 7 turnitin

### **U San Marcos**

Turnitin Draft Coach es una herramienta que la universidad pone a disposición de los estudiantes para mejorar su escritura académica y sus habilidades de investigación al brindarles comentarios instantáneos donde escriben. Está herramienta se caracteriza por:

#### 1. Gramática correcta

Draft Coach destaca los errores gramaticales y brinda explicaciones para ayudar a los estudiantes a editar y profundizar su comprensión.

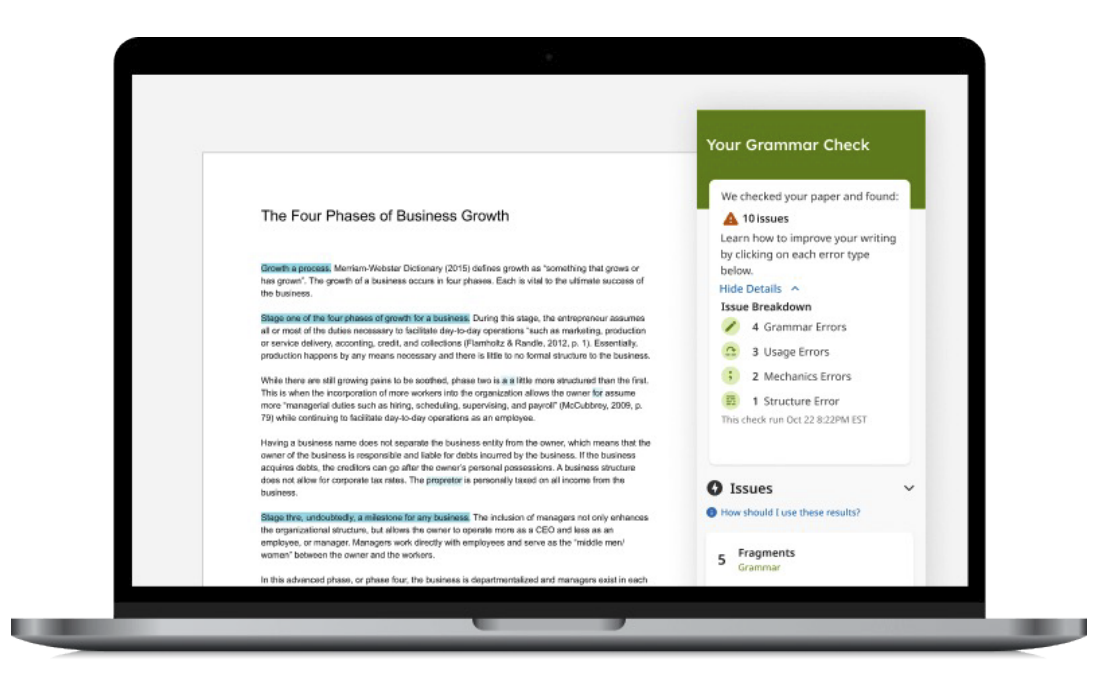

#### 2. Verificación de similitud

Los estudiantes acceden a los Informes de similitud directamente dentro del documento Word en OFFICE 365 para garantizar una investigación adecuada y comprender dónde revisar su escritura antes de la presentación final.

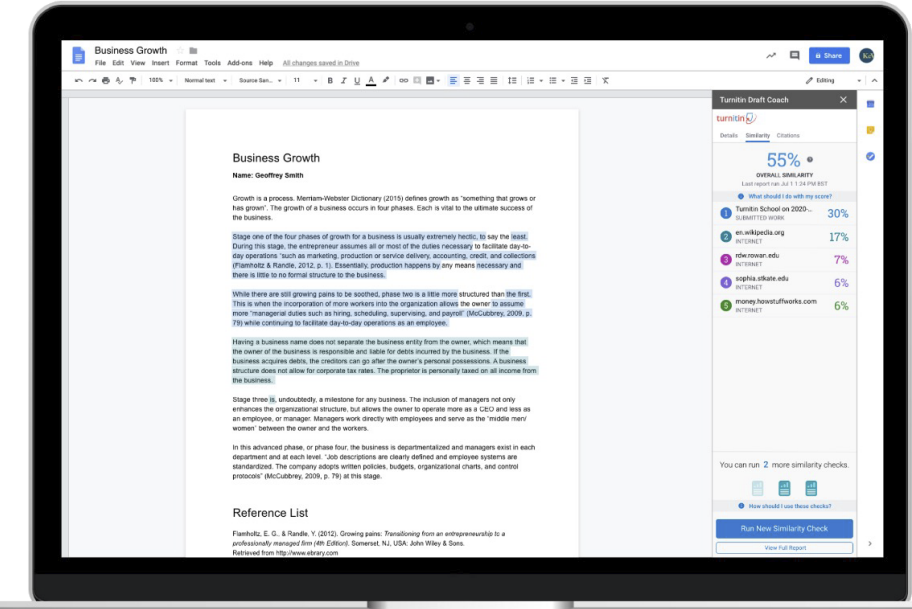

#### 3. Mejoramiento de citas textuales

Los estudiantes otorgan crédito donde se debe mediante el uso de Draft Coach para encontrar referencias y citas faltantes.

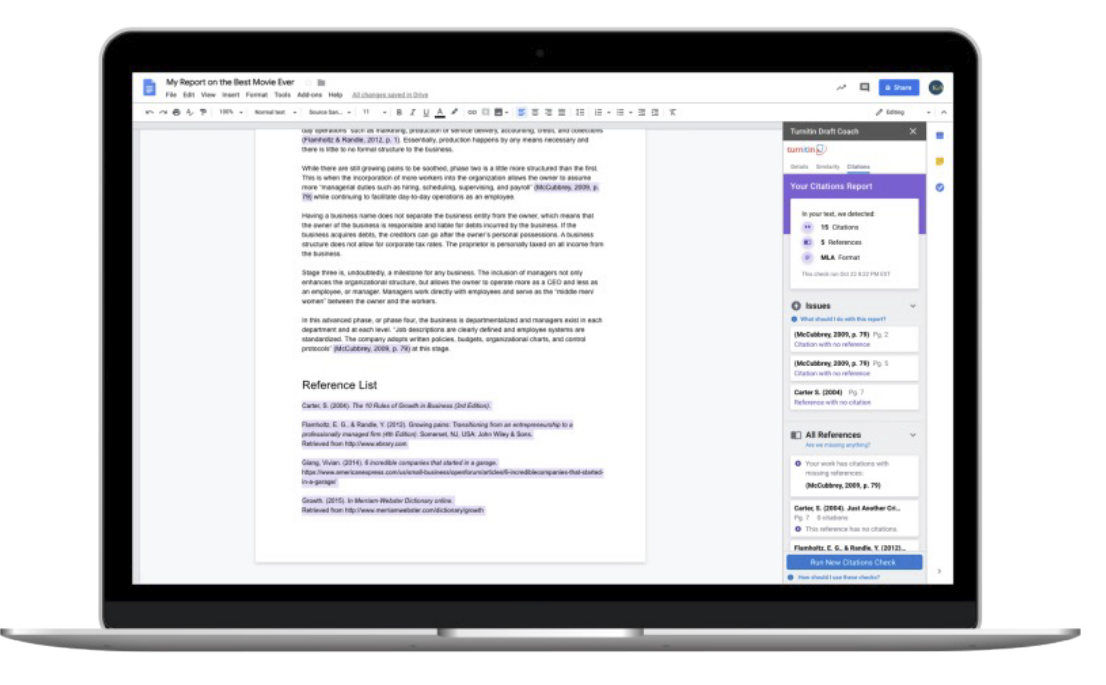

#### Paso a paso de ingreso a la herramienta para estudiantes

Para usar la herramienta Turnitin Draft Coach como estudiante de la Universidad San Marcos, siga los siguientes pasos:

Paso 1. Ingrese al sitio web de la universidad https://www.usanmarcos.ac.cr/

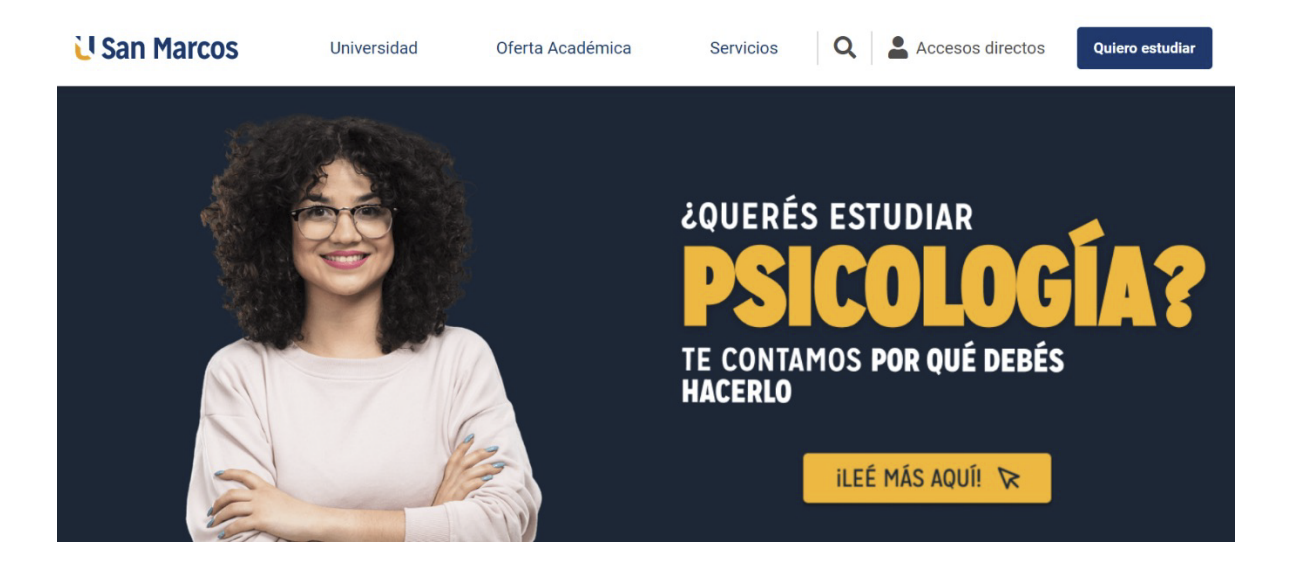

#### Paso 2. En el menú de accesos directos colocar el de OFFICE 365

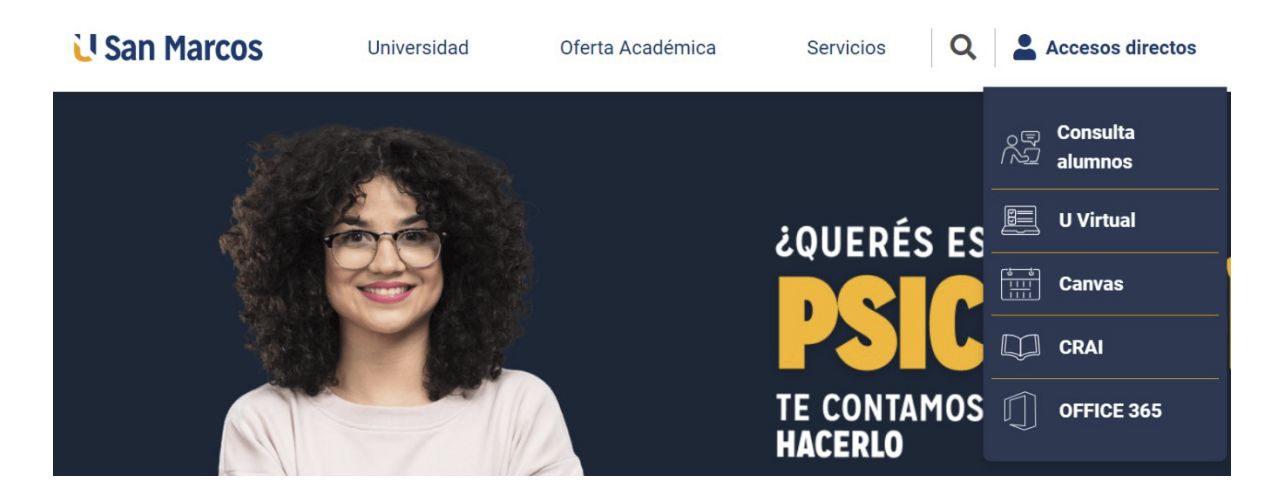

Paso 3. Colocar su correo electrónico institucional, clic en siguiente.

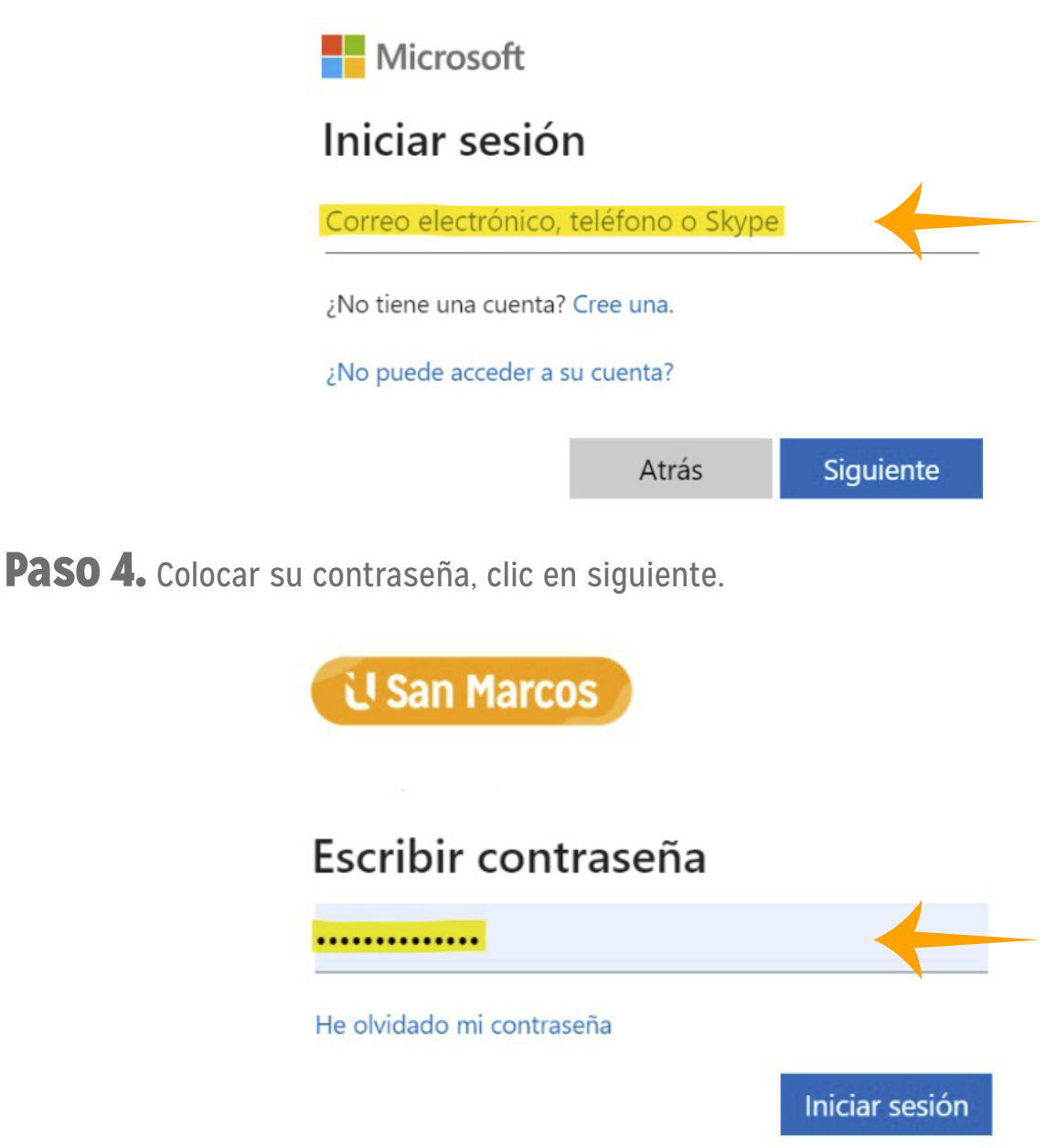

Paso 5. Elegir de las herramientas del OFFICE 365, el rubro de APLICACIONES y luego el WORD.

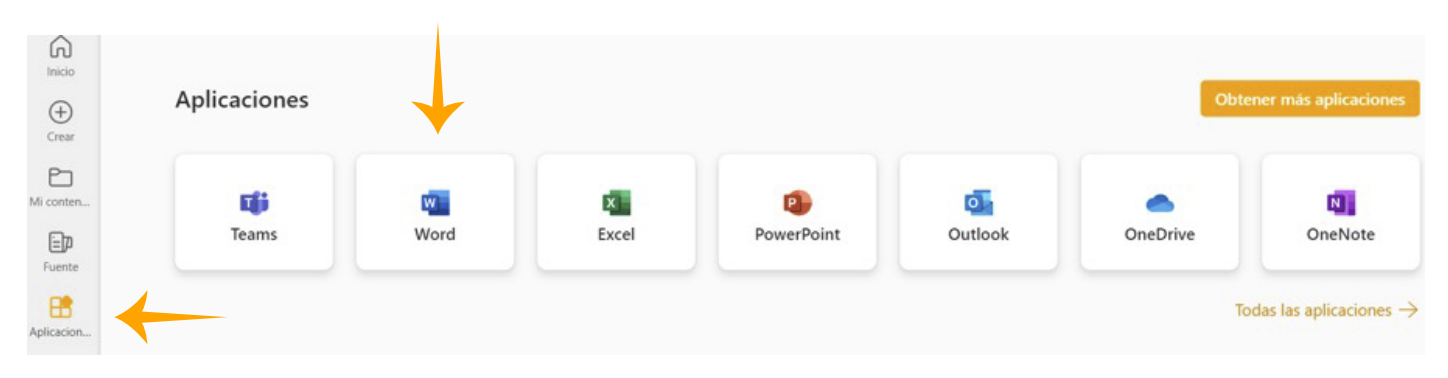

Paso 6. Elegir un documento en blanco.

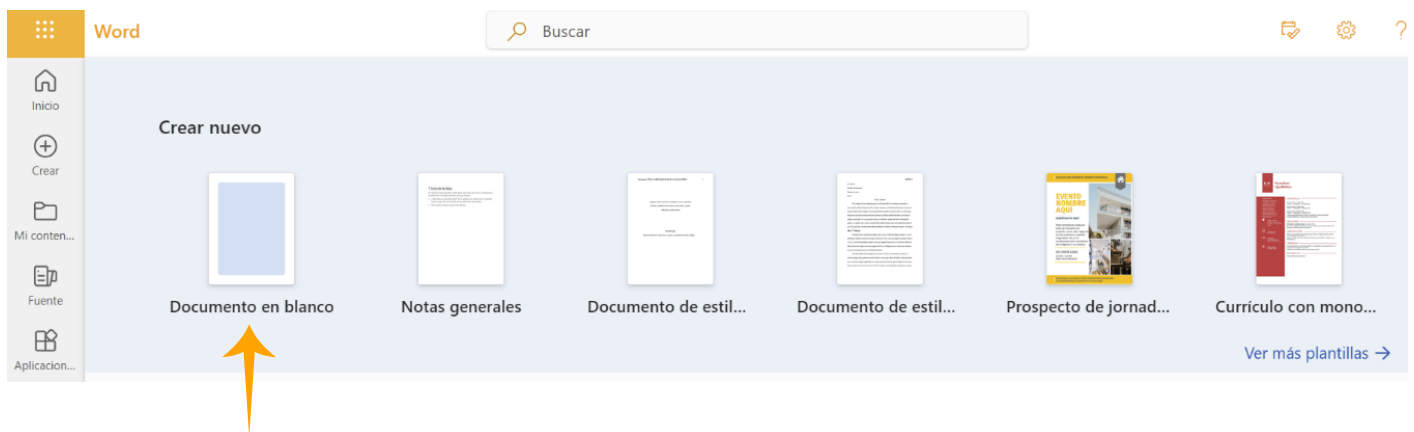

Paso 7. Al abrir la hoja en blanco espere que el sistema le habilite el Turnitin Draft Coach.

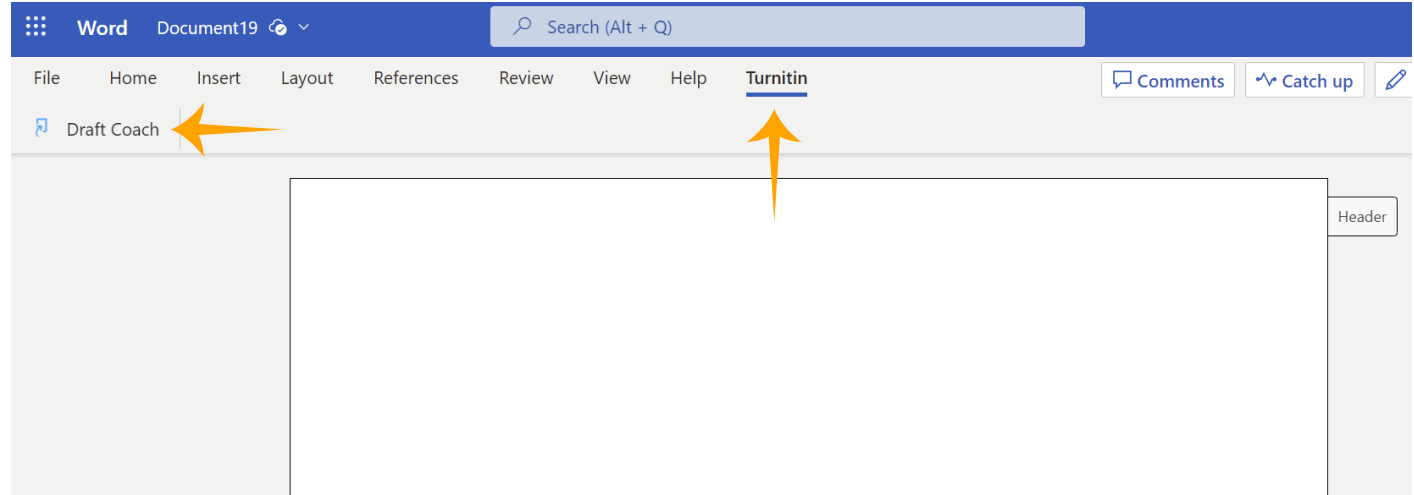

#### Paso 8. Comience a escribir y depurar lo que ha realizado

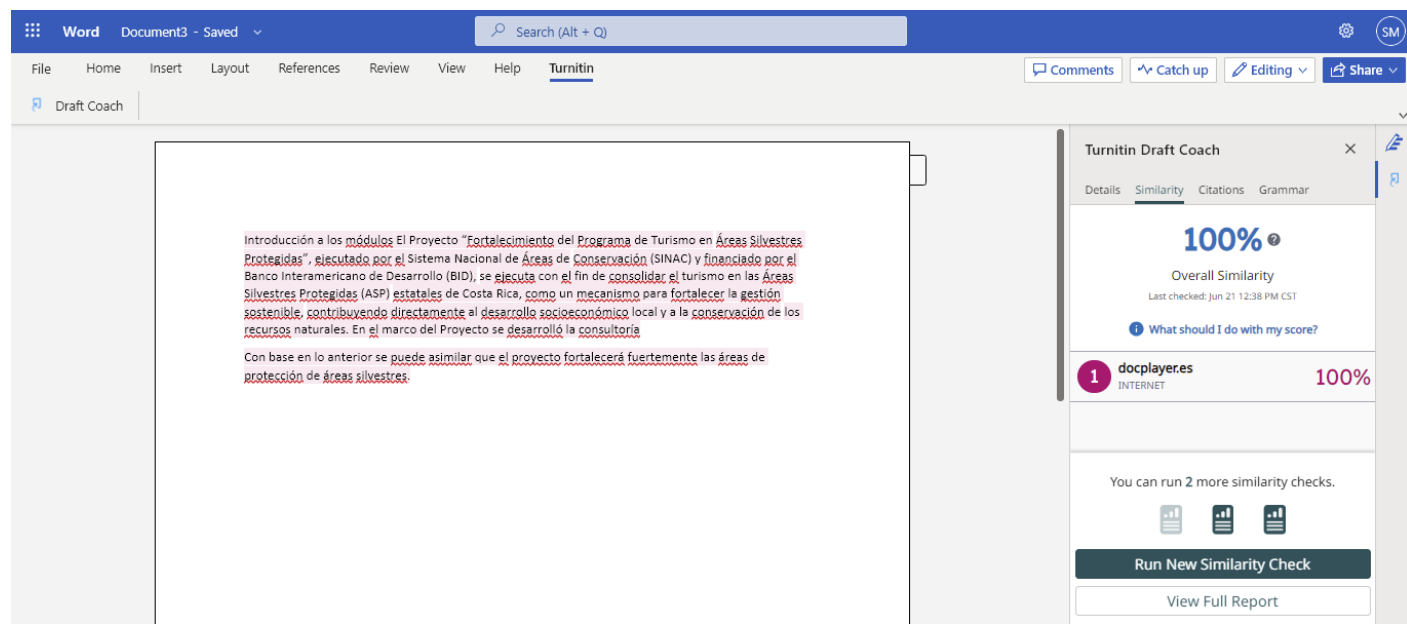